# **Royal Mail Rest API Documentation** *Release 0.0.6*

**Alex Hellier**

**Jun 26, 2018**

# Contents:

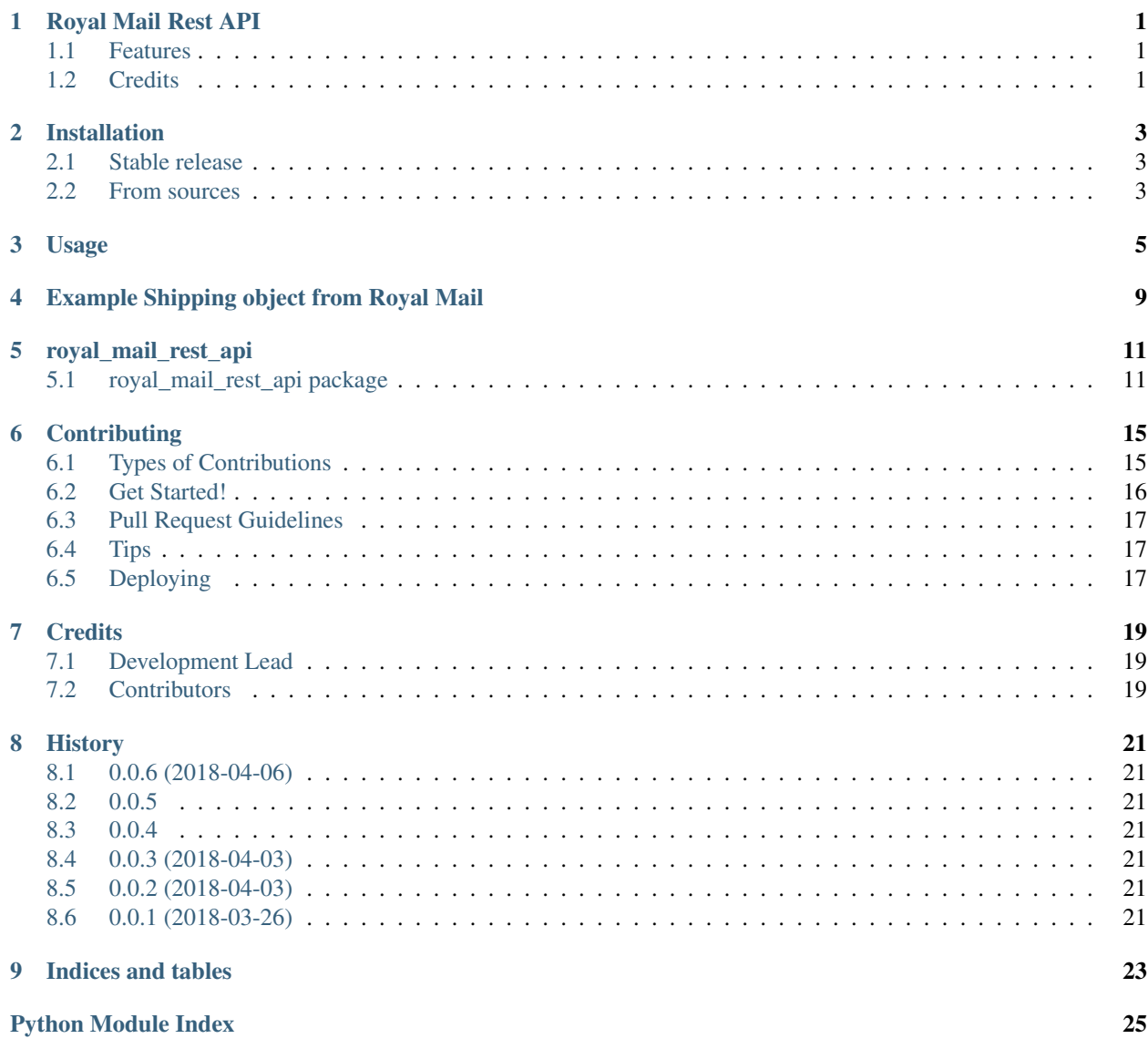

## Royal Mail Rest API

<span id="page-4-0"></span>A small helper for integrating python with Royal Mails Rest API

This is to help with getting started integrating Royal Mails shipping and Tracking API's into your project.

They do have an Open API to build this with Swagger-Codegen, but I found there were a few issues with this. 1. Horrible final code - overly verbose and complicated. 1. Half the time it would not build (needed beta versions of swagger-codegen) and then it would still not work.

This is cleaner, easier to modify and extend, and a lot lighter weight, only using the standard library.

It is VERY MUCH a work in progress, so help is hugely appreciated, and be careful, it may change as I implement more features / improve and enhance what we already have.

- Free software: MIT license
- Documentation: [https://royal-mail-rest-api.readthedocs.io.](https://royal-mail-rest-api.readthedocs.io)

### <span id="page-4-1"></span>**1.1 Features**

Create Labels Update Labels Create Manifests Post Manifests

### <span id="page-4-2"></span>**1.2 Credits**

This package was created with [Cookiecutter](https://github.com/audreyr/cookiecutter) and the [audreyr/cookiecutter-pypackage](https://github.com/audreyr/cookiecutter-pypackage) project template.

## Installation

### <span id="page-6-1"></span><span id="page-6-0"></span>**2.1 Stable release**

To install Royal Mail Rest API, run this command in your terminal:

**\$** pip install royal\_mail\_rest\_api

This is the preferred method to install Royal Mail Rest API, as it will always install the most recent stable release.

If you don't have [pip](https://pip.pypa.io) installed, this [Python installation guide](http://docs.python-guide.org/en/latest/starting/installation/) can guide you through the process.

# <span id="page-6-2"></span>**2.2 From sources**

The sources for Royal Mail Rest API can be downloaded from the [Github repo.](https://github.com/bobspadger/royal_mail_rest_api)

You can either clone the public repository:

**\$** git clone git://github.com/bobspadger/royal\_mail\_rest\_api

Or download the [tarball:](https://github.com/bobspadger/royal_mail_rest_api/tarball/master)

**\$** curl -OL https://github.com/bobspadger/royal\_mail\_rest\_api/tarball/master

Once you have a copy of the source, you can install it with:

```
$ python setup.py install
```
### Usage

<span id="page-8-0"></span>To use Royal Mail Rest API in a project:

Note: (this is from the example.py file which will be updated, its worth looking there)

```
import json
from royal_mail_rest_api.tools import RoyalMailBody
from royal_mail_rest_api.shipping import ShippingApi
from royal_mail_rest_api.tracking import TrackingApi
from royal_mail_rest_api.get_credentials import return_credentials
if __name__ == '__main__':
    # Get our API credentials (from credentials.ini)
   creds = return_credentials()
    # make some nice easy to read variables for authenticating with
   CLIENT_ID = creds['royal_mail']['CLIENT_ID']
   CLIENT_SECRET = creds['royal_mail']['CLIENT_SECRET']
   USERNAME = creds['royal_mail']['USERNAME']
   PASSWORD_HASHED = creds['royal_mail']['PASSWORD_HASHED']
    # Create a new delivery object to make our address etc with
   body = RoyalMailBody('Delivery')
    # Add our items to it
   body.add_ship_date(None)
   body.add_service('P', 1, 'TPN', 'T', True, ['14'])
   body.customer_reference = 'D123456'
   body.department_reference = 'Q123456'
   body.sender_reference = 'A123456'
   body.add_items(1, 100, 'g')
   body.add_receipient_contact('Joe Bloggs', 'joe.bloggs@royalmail.com', None,
 \rightarrow'07970810000')
```
(continues on next page)

```
(continued from previous page)
```

```
body.add_receipient_address('Broadgate Circle', 'London', None, 'EC1A 1BB',
˓→country='GB', building_number='1',
                                address_line2='Add line 2', address_line3='Add line 3
˓→', building_name='My building')
   # Request our body to use to request a label from royal mail
   my_rm_body = body.return_domestic_body()
   # Create a shipping object, populate it with our credentials
   my_shipping = ShippingApi(CLIENT_ID, CLIENT_SECRET, USERNAME, PASSWORD_HASHED)
   # Request an authentication token
   my_shipping.get_token()
   # Post a shipping request
   post_shipping = my_shipping.post_domestic(my_rm_body)
   # Store our tracking id for use.
   tracking_ref = post_shipping['completedShipments'][0]['shipmentItems'][0][
˓→'shipmentNumber']
    # Get a label ! this is base64 encoded
   label = my_shipping.put_shipment_label(tracking_ref)
   # Now lets change some info about the receipient
   body.add_receipient_contact('Alex Hellier', 'alex@me.com', 'Alex S Hellier',
\leftrightarrow'123455')
   # And get our update body - this is slightly different from the original request
   new_data = body.return_domestic_update_boy()
   # Request a change
   change_name = my_shipping.put_shipment(tracking_ref, new_data)
    # Request a new label
   new_label = my_shipping.put_shipment_label(tracking_ref)
   # Lets delete the post request
   delete_shipping = my_shipping.delete_shipment(tracking_ref)
   # If we have some labels to manifest - request it
   manifest_info = {'yourReference': '123'}
   manifest_data = my_shipping.post_manifest(manifest_info)
   # Get the manifest doumentation - note, you will need the maniefest number to get
ightharpoonupthis
   manifest_label = my_shipping.put_manifest(manifest_batch_number=5)
   # Now, a period of time has passed, we can track those packages
   tracking_api = TrackingApi(CLIENT_ID, CLIENT_SECRET)
   try:
       test_tracking = tracking_api.summary(tracking_ref)
       print(test_tracking)
   except Exception as e:
       print(e)
   try:
       test pod = tracking api.proof of delivery(tracking ref)
       print(test_pod)
   except Exception as e:
       print(e)
```
(continues on next page)

(continued from previous page)

```
try:
    history_tracking = tracking_api.history(tracking_ref)
   print(history_tracking)
except Exception as e:
   print(e)
```
# Example Shipping object from Royal Mail

```
{
"shipmentType":"Delivery",
 "service":{
            "format":"P",
            "occurrence":"1",
            "offering":"TPN",
            "type":"T",
            "signature":"true",
            "enhancements":["14"
            ]
         },
"shippingDate":"2017-09-25",
"items":[
  {
     "count":1,
     "weight":{
                    "unitOfMeasure":"g",
                    "value":100
      }
    }
  \frac{1}{\sqrt{2}}"recipientContact":{
     "name":"Joe Bloggs",
     "complementaryName":"null",
     "email":"joe.bloggs@royalmail.com"
     },
   "recipientAddress":{
     "buildingName":"Cable and Engineering Limited",
     "buildingNumber":"1",
     "addressLine1":"Broadgate Circle",
     "addressLine2":"Address line 2",
```
(continues on next page)

(continued from previous page)

```
"addressLine3":"Address Line 3",
  "postTown":"London",
  "country":"GB",
  "postCode":"EC1A 1BB"
 },
"senderReference":"Senders Ref",
"departmentReference":"Dept Ref",
"customerReference":"Do not use",
"safePlace":"null"
```
}

royal\_mail\_rest\_api

### <span id="page-14-7"></span><span id="page-14-1"></span><span id="page-14-0"></span>**5.1 royal\_mail\_rest\_api package**

### **5.1.1 Submodules**

#### <span id="page-14-3"></span>**5.1.2 royal\_mail\_rest\_api.api module**

<span id="page-14-2"></span>Main module.

```
class royal_mail_rest_api.api.RoyalMailBaseClass
    Bases: object
    BASE CLASS FOR SHIPPING
```
**url = 'https://api.royalmail.net'**

#### <span id="page-14-4"></span>**5.1.3 royal\_mail\_rest\_api.errors module**

```
exception royal_mail_rest_api.errors.GeneralError
    Bases: Exception
exception royal_mail_rest_api.errors.NotAuthorised
    Bases: Exception
exception royal_mail_rest_api.errors.RoyalMailError
    Bases: Exception
```
#### <span id="page-14-5"></span>**5.1.4 royal\_mail\_rest\_api.example module**

#### <span id="page-14-6"></span>**5.1.5 royal\_mail\_rest\_api.get\_credentials module**

royal\_mail\_rest\_api.get\_credentials.**return\_credentials**()

#### <span id="page-15-1"></span><span id="page-15-0"></span>**5.1.6 royal\_mail\_rest\_api.shipping module**

**class** royal\_mail\_rest\_api.shipping.**ShippingApi**(*client\_id*, *client\_secret*, *username*, *pass-*

*word*) Bases: royal mail rest api.api.RoyalMailBaseClass

Royal Mail Shipping Class, used to communicate with the Royal Mail Rest API to create labels

#### **delete\_shipment**(*shipment\_number*)

Description

Delete a shipment. Send a shipment identifier in Url. Successful response will be 200 with no content.

#### Returns

#### **delete\_shipment\_url = '/shipping/v2/'**

#### **get\_token**()

Method to get a JWT token

This method will accept a DMO/NEOPOST user name and password. On successful validation of the user credential it will issue a JWT token to the user which will be valid for 4 hours. On subsequent requests, user will pass the JWT token in the request header.

#### Returns

#### **post\_domestic**(*data*)

Operation to create a shipment

This method will take a domestic shipment request in the body and on successful response, it will return the shipment numbers and item details. :return:

#### **post\_domestic\_url = '/shipping/v2/domestic'**

**post\_manifest**(*manifest\_options=None*)

This method creates a shipping manifest

#### Returns

#### **post\_manifest\_url = '/shipping/v2/manifest'**

**put\_manifest**(*sales\_order\_number=None*, *manifest\_batch\_number=None*) This method return a manifest label for a previously manifested shipment.

#### Returns

**put\_shipment**(*shipment\_number*, *data*)

updateShipment

Update a shipment. Send a shipment request in body. On successful response, it will return shipment number and warnings. Service related information can not be updated, and if passed as part of request, it will be ignored.

#### Returns

```
put_shipment_label(shipment_number)
```
This method returns a label for the shipment identifier passed in the url.

Returns

```
put_shipment_label_url = '/shipping/v2/'
```
**put\_shipment\_update\_url = '/shipping/v2/'**

```
token_url = '/shipping/v2/token'
```
#### <span id="page-16-2"></span><span id="page-16-0"></span>**5.1.7 royal\_mail\_rest\_api.tools module**

```
class royal_mail_rest_api.tools.RoyalMailBody(shipment_type)
```
Bases: object

**add\_items**(*number*, *weight*, *unit\_of\_measure*)

Add items- currently only a single item :param number: :param weight: :param unit\_of\_measure: :return:

**add\_receipient\_address**(*address\_line1*, *post\_town*, *county*, *postcode*, *country*, *building\_name=None*, *building\_number=None*, *address\_line2=None*,

*address\_line3=None*)

Add address of receipient :param address\_line1: :param post\_town: :param county: :param postcode: :param country: :param building\_name: :param building\_number: :param address\_line2: :param address line3: :return:

**add\_receipient\_contact**(*name*, *email*, *complementary\_name=None*, *telephone=None*)

Add the name and contact of who this is being sent to :param name: :param email: :param complementary\_name: :param telephone: :return:

#### **add\_service\_enhancements**(*enhancement*)

add a single service enhancement, can be called multiple times to append required items :param enhancement: :return:

**add\_service\_format**(*format=None*)

add a valid service format using our friendly names :param format: :return:

```
add_service_occurence()
```

```
add_service_offering(service_offering=None)
     add a valid service offering using our friendly names :param service_offering: :return:
```
#### **add\_service\_type**(*service\_type=None*)

add a valid service type using our friendly names :param service\_type: :return:

**add\_ship\_date**(*date\_obj=None*)

take a datetime object and format it to royal mails Y-m-d format :param date\_obj: :return:

#### **add\_signature**(*signature=False*)

Do we want a signature on delivery :param signature: :return:

#### **static remove\_none\_values**(*iterable*)

take out values of None by removing the key :param iterable: :return: dictionary

**return\_domestic\_body**()

build domestic body from items :return:

#### **return\_domestic\_update\_boy**()

build domestic body from items :return:

```
service_enhancements = {'e-mail_notification': '14', 'local_collect': '22', 'loss_10
service formats = {'inland format not applicable': 'N', 'inland large letter': 'F',
service_offerings = {'1st_and_2nd_class_account_mail': 'STL', 'international_signed_o
service_types = {'BFPO': 'H', 'Royal Mail 48': '2', 'international': 'I', 'royal_mai
```
#### <span id="page-16-1"></span>**5.1.8 royal\_mail\_rest\_api.tracking module**

```
class royal_mail_rest_api.tracking.TrackingApi(client_id, client_secret)
    Bases: royal_mail_rest_api.api.RoyalMailBaseClass
```
<span id="page-17-1"></span>Start class for royal mail shipping api

**history**(*tracking\_number*) Return history for a tracked item :param tracking\_number: :return:

**history\_url = 'mailPieces/{}/history'**

#### **pod\_url = 'mailPieces/{}/proofOfDelivery'**

**proof\_of\_delivery**(*tracking\_number*) recover proof of delivery :param tracking\_number: :return:

```
summary(tracking_number)
```
takes 13 digit tracking number and requests summary data :param tracking\_number: :return: tracking\_summary

```
summary_url = 'mailPieces/{}/summary'
```
#### <span id="page-17-0"></span>**5.1.9 Module contents**

Top-level package for Royal Mail Rest API.

## **Contributing**

<span id="page-18-0"></span>Contributions are welcome, and they are greatly appreciated! Every little bit helps, and credit will always be given. You can contribute in many ways:

## <span id="page-18-1"></span>**6.1 Types of Contributions**

#### **6.1.1 Report Bugs**

Report bugs at [https://github.com/bobspadger/royal\\_mail\\_rest\\_api/issues.](https://github.com/bobspadger/royal_mail_rest_api/issues)

If you are reporting a bug, please include:

- Your operating system name and version.
- Any details about your local setup that might be helpful in troubleshooting.
- Detailed steps to reproduce the bug.

### **6.1.2 Fix Bugs**

Look through the GitHub issues for bugs. Anything tagged with "bug" and "help wanted" is open to whoever wants to implement it.

### **6.1.3 Implement Features**

Look through the GitHub issues for features. Anything tagged with "enhancement" and "help wanted" is open to whoever wants to implement it.

#### **6.1.4 Write Documentation**

Royal Mail Rest API could always use more documentation, whether as part of the official Royal Mail Rest API docs, in docstrings, or even on the web in blog posts, articles, and such.

#### **6.1.5 Submit Feedback**

The best way to send feedback is to file an issue at [https://github.com/bobspadger/royal\\_mail\\_rest\\_api/issues.](https://github.com/bobspadger/royal_mail_rest_api/issues)

If you are proposing a feature:

- Explain in detail how it would work.
- Keep the scope as narrow as possible, to make it easier to implement.
- Remember that this is a volunteer-driven project, and that contributions are welcome :)

### <span id="page-19-0"></span>**6.2 Get Started!**

Ready to contribute? Here's how to set up *royal\_mail\_rest\_api* for local development.

- 1. Fork the *royal\_mail\_rest\_api* repo on GitHub.
- 2. Clone your fork locally:

\$ git clone git@github.com:your\_name\_here/royal\_mail\_rest\_api.git

3. Install your local copy into a virtualenv. Assuming you have virtualenvwrapper installed, this is how you set up your fork for local development:

```
$ mkvirtualenv royal mail rest api
$ cd royal_mail_rest_api/
$ python setup.py develop
```
4. Create a branch for local development:

\$ git checkout -b name-of-your-bugfix-or-feature

Now you can make your changes locally.

5. When you're done making changes, check that your changes pass flake8 and the tests, including testing other Python versions with tox:

```
$ flake8 royal_mail_rest_api tests
$ python setup.py test or py.test
$ tox
```
To get flake8 and tox, just pip install them into your virtualenv.

6. Commit your changes and push your branch to GitHub:

```
$ git add .
$ git commit -m "Your detailed description of your changes."
$ git push origin name-of-your-bugfix-or-feature
```
7. Submit a pull request through the GitHub website.

## <span id="page-20-0"></span>**6.3 Pull Request Guidelines**

Before you submit a pull request, check that it meets these guidelines:

- 1. The pull request should include tests.
- 2. If the pull request adds functionality, the docs should be updated. Put your new functionality into a function with a docstring, and add the feature to the list in README.rst.
- 3. The pull request should work for Python 2.7, 3.4, 3.5 and 3.6, and for PyPy. Check [https://travis-ci.org/](https://travis-ci.org/bobspadger/royal_mail_rest_api/pull_requests) [bobspadger/royal\\_mail\\_rest\\_api/pull\\_requests](https://travis-ci.org/bobspadger/royal_mail_rest_api/pull_requests) and make sure that the tests pass for all supported Python versions.

## <span id="page-20-1"></span>**6.4 Tips**

To run a subset of tests:

```
$ py.test tests.test_royal_mail_rest_api
```
# <span id="page-20-2"></span>**6.5 Deploying**

A reminder for the maintainers on how to deploy. Make sure all your changes are committed (including an entry in HISTORY.rst). Then run:

```
$ bumpversion patch # possible: major / minor / patch
$ git push
$ git push --tags
```
Travis will then deploy to PyPI if tests pass.

# **Credits**

# <span id="page-22-1"></span><span id="page-22-0"></span>**7.1 Development Lead**

• Alex Hellier [<alex.hellier@gmail.com>](mailto:alex.hellier@gmail.com)

# <span id="page-22-2"></span>**7.2 Contributors**

None yet. Why not be the first?

## History

## <span id="page-24-1"></span><span id="page-24-0"></span>**8.1 0.0.6 (2018-04-06)**

Raise useful errors from the api calls so they are returned to the calling app

## <span id="page-24-2"></span>**8.2 0.0.5**

Tests Service helpers

### <span id="page-24-3"></span>**8.3 0.0.4**

### <span id="page-24-4"></span>**8.4 0.0.3 (2018-04-03)**

Store token for 4 hours (issue #7) Fix some poor documentation Fix some examples

## <span id="page-24-5"></span>**8.5 0.0.2 (2018-04-03)**

Fixing PyPI install not working

## <span id="page-24-6"></span>**8.6 0.0.1 (2018-03-26)**

• First release on PyPI.

# CHAPTER<sup>9</sup>

Indices and tables

- <span id="page-26-0"></span>• genindex
- modindex
- search

# Python Module Index

<span id="page-28-0"></span>r

royal\_mail\_rest\_api, [14](#page-17-0) royal\_mail\_rest\_api.api, [11](#page-14-3) royal\_mail\_rest\_api.errors, [11](#page-14-4) royal\_mail\_rest\_api.example, [11](#page-14-5) royal\_mail\_rest\_api.get\_credentials, [11](#page-14-6) royal\_mail\_rest\_api.shipping, [12](#page-15-0) royal\_mail\_rest\_api.tools, [13](#page-16-0) royal\_mail\_rest\_api.tracking, [13](#page-16-1)

## Index

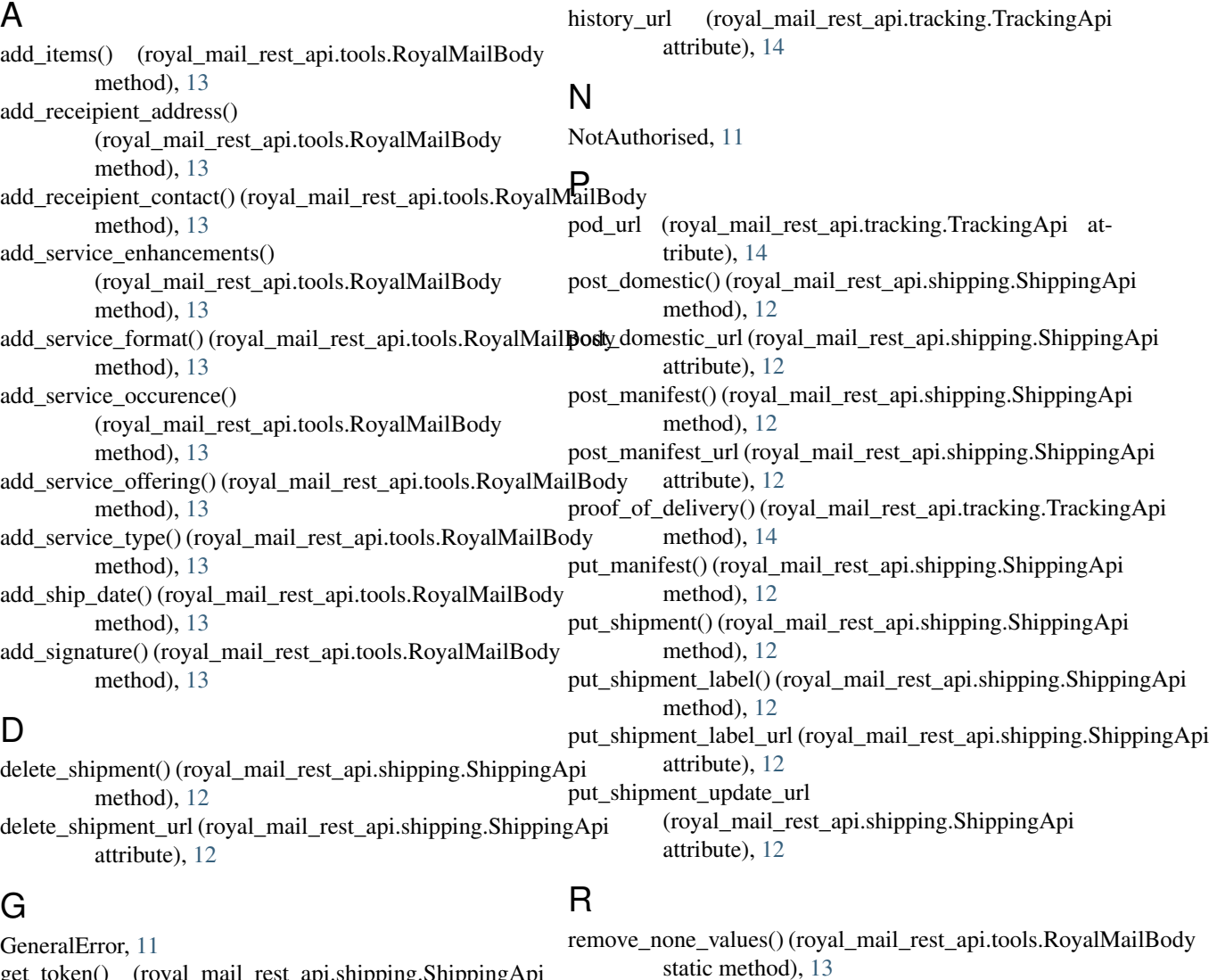

get\_token() (royal\_mail\_rest\_api.shipping.ShippingApi method), [12](#page-15-1)

# H

history() (royal\_mail\_rest\_api.tracking.TrackingApi method), [14](#page-17-1)

**27**

return\_credentials() (in module royal\_mail\_rest\_api.get\_credentials), [11](#page-14-7) return\_domestic\_body() (royal\_mail\_rest\_api.tools.RoyalMailBody

method), [13](#page-16-2)

return\_domestic\_update\_boy() (royal\_mail\_rest\_api.tools.RoyalMailBody method), [13](#page-16-2) royal\_mail\_rest\_api (module), [14](#page-17-1) royal\_mail\_rest\_api.api (module), [11](#page-14-7) royal\_mail\_rest\_api.errors (module), [11](#page-14-7) royal\_mail\_rest\_api.example (module), [11](#page-14-7) royal\_mail\_rest\_api.get\_credentials (module), [11](#page-14-7) royal\_mail\_rest\_api.shipping (module), [12](#page-15-1) royal\_mail\_rest\_api.tools (module), [13](#page-16-2) royal\_mail\_rest\_api.tracking (module), [13](#page-16-2) RoyalMailBaseClass (class in royal\_mail\_rest\_api.api), [11](#page-14-7) RoyalMailBody (class in royal\_mail\_rest\_api.tools), [13](#page-16-2) RoyalMailError, [11](#page-14-7)

# S

service\_enhancements (royal\_mail\_rest\_api.tools.RoyalMailBody attribute), [13](#page-16-2) service\_formats (royal\_mail\_rest\_api.tools.RoyalMailBody attribute), [13](#page-16-2) service offerings (royal\_mail\_rest\_api.tools.RoyalMailBody attribute), [13](#page-16-2) service\_types (royal\_mail\_rest\_api.tools.RoyalMailBody attribute), [13](#page-16-2) ShippingApi (class in royal\_mail\_rest\_api.shipping), [12](#page-15-1) summary() (royal\_mail\_rest\_api.tracking.TrackingApi method), [14](#page-17-1) summary\_url (royal\_mail\_rest\_api.tracking.TrackingApi attribute), [14](#page-17-1)

# T

token\_url (royal\_mail\_rest\_api.shipping.ShippingApi attribute), [12](#page-15-1)

TrackingApi (class in royal\_mail\_rest\_api.tracking), [13](#page-16-2)

## $\cup$

url (royal\_mail\_rest\_api.api.RoyalMailBaseClass attribute), [11](#page-14-7)